[EPON-OLT](https://zhiliao.h3c.com/questions/catesDis/96) **[徐猛](https://zhiliao.h3c.com/User/other/4063)** 2021-11-09 发表

## 组网及说明

如下图所示,配置OLT实现对接入OLT的ONU进行自动注册,自动绑定。

· 自动绑定ONU:使设备自动将当前未注册的ONU设备绑定到ONU接口上,并且对于之后新加入的O NU设备也进行自动绑定。

自动绑定方式适用于对OLT下面连接的ONU设备完全信任的情况。如果要解除某个ONU的绑定,需要 先使用undo onu bind auto命令关闭ONU自动绑定功能。

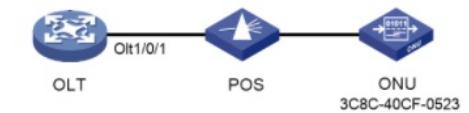

## 配置步骤

(1) 做好OLT口到分光器, 风光器到ONU的连线。

(2)开启指定slot上的ONU自动绑定功能。

[OLT] ftth

[OLT-ftth] onu bind auto slot 1 //使能相应的OLT接口板的注册功能。

[OLT-ftth] quit

(3)执行下面命令可查看注册情况:

在OLT设备上使用display onu命令可以查看Olt1/0/1端口上的ONU信息。

[OLT] display onu interface olt 1/0/1

MAC LOID LLID Dist(M) Port Model/Version Sft/Epm State Aging 3C8C-40CF-0523 10 1200 Onu1/0/1:1 BT/BV S/E Up N/A

--- 1 entry found ---

可以看到, ONU通过AAA认证后, 其MAC地址3C8C-40CF-0523已绑定到Onu1/0/1:1接口, 该ONU接 口状态为Up。

## 配置关键点

## **S7506X系列设备的ONU自动注册绑定功能默认是关闭的,需要使用下面命令参数手动开启。 配置ONU自动绑定**

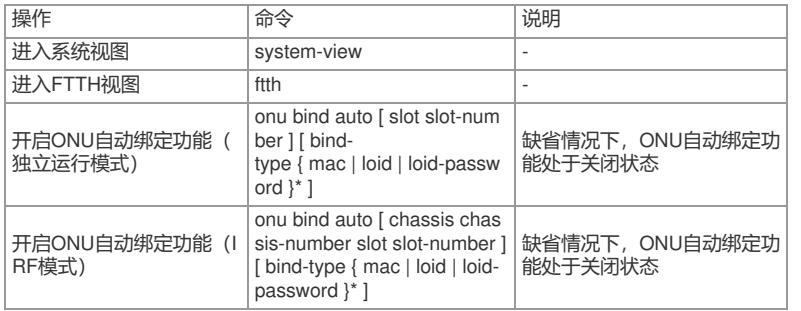